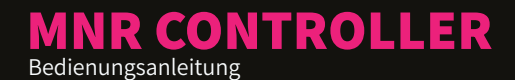

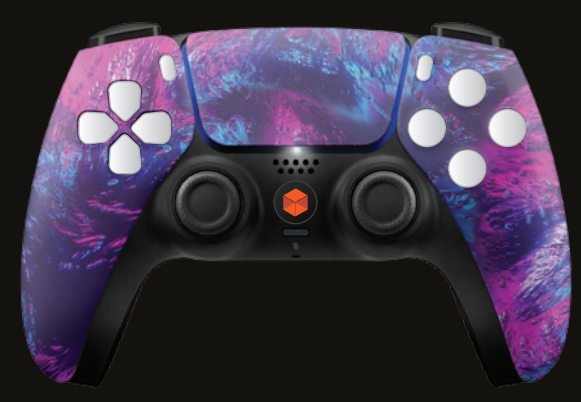

/modsandrepairs

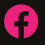

ଟ୍ର

/modsenreparaties

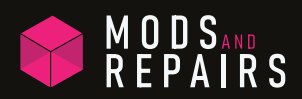

#### **INFINITY CONTROLLER**

Ihr "INFINITY" Controller ist mit einer ergonomisch gummierten Rückseite für optimalen Komfort und 4 "umbelegbaren" Tasten ausgestattet. Die Möglichkeiten sind wirklich unendlich.

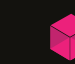

INFINITY controller 1

### **INFINITE POSSIBILITIES**

Faceplates (Vorderseiten) für deinen findest du auf unserer Website unter Oder scanne den untenstehenden QR-Code.

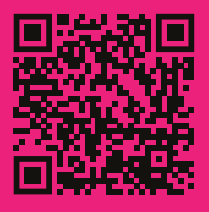

# **INFINITY FEATURES**

**2**

#### **EIN EINZIGARTIGES DESIGN**

Der "MNR INFINITY" Controller ist mit einer von MNR entworfenen Vorderseite ausgestattet. Tauche ein in das **EIN EINZIGARTIGES DESIGN**<br>Der "MNR INFINITY" Controller ist mit einer von MNR<br>entworfenen Vorderseite ausgestattet. Tauche ein in das<br>Universum und betrete "The Void". Völlig leer von Raum und Zeit<br>trittst du mit diesem D trittst du mit diesem Design in die Unendlichkeit ein.

#### **ERGONOMISCHER RÜCKSEITE MIT GRIFFIGKEIT**

Jeder "MNR INFINITY" Controller verfügt über eine ergonomisch gestaltete Rückseite mit gummierten Oberflächen für optimalen Komfort. Die Textur auf den gummierten Oberflächen verleiht dir zusätzlichen Halt am Controller und verbessert damit deine Leistung im Spiel.

#### **4 ZUSÄTZLICHE NEUBELEGUNGSBARE TASTEN**

Die 4 zusätzlichen Tasten auf der Rückseite können neu belegt WERDEN (PRODRELEGUNGSBARE TASTEN). Dies 4 ZUSÄTZLICHE NEUBELEGUNGSBARE TASTEN Die 4 zusätzlichen Tasten auf der Rückseite können neu belegt werden (programmierbar). Dies gibt dem Spieler unbegrenzte Möglichkeiten, seinen e

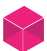

INFINITY features 2

#### **BEGIN YOUR JOURNEY**

Um deinen "MNR ZEUS" Controller USB-C-Kabel an die Konsole an. Drücke

ersten Mal verbunden wurde, kann er drahtlos mit der Konsole verwendet

INFINITY layout 3

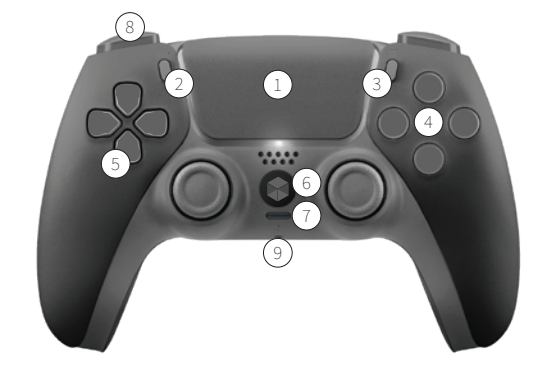

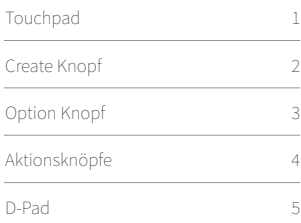

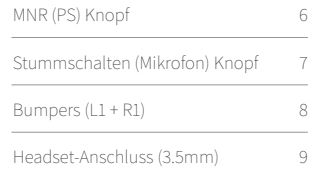

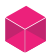

#### **FOLLOW US**

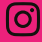

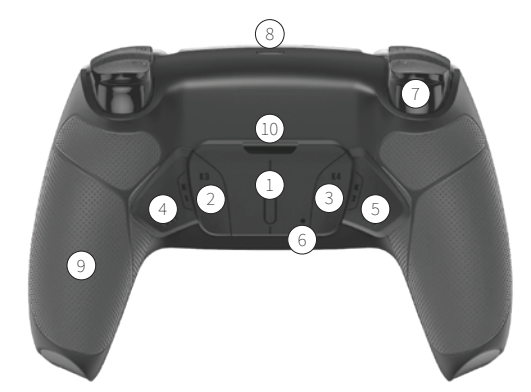

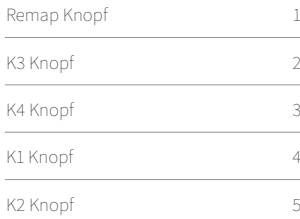

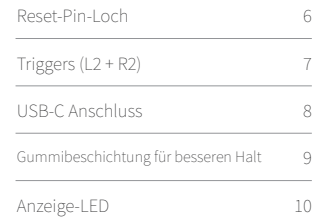

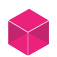

INFINITY layout 4

#### **NEED HELP?**

Sind Sie immer noch unsicher, nachdem Sie diese Anleitung gelesen haben? Dann Sie unsere Website für alle Ihre Fragen

QR-Code.

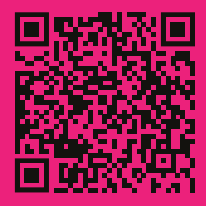

INFINITY setup 5

## **INFINITY SETUP**

#### PROGRAMMIERBARE TASTEN EINRICHTEN

Wichtig: Bitte beachte den Abschnitt "INFINITY LAYOUT" für die Position der folgenden Tasten:

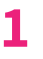

- Verbinde deinen Controller über ein USB-Kabel mit deiner Konsole.
- Drücke die MNR(PS)-Taste, um eine Verbindung mit deiner **2** Konsole herzustellen.

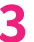

- Halte den Remap-Button gedrückt, bis die rote LED aufleuchtet.<br>Du befindest dich jetzt im Verbindungsmodus.
- Wähle einen der programmierbaren Knöpfe auf der Rückseite deines **4** Controllers und den Knopf, dem du ihn zuweisen möchtest.

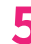

- Drücke beide Knöpfe gleichzeitig und halte sie gedrückt, bis die rote **5** LED zu blinken beginnt. (Die LED blinkt immer dreimal.)
- Sobald du mit deiner Konfiguration zufrieden bist, kannst du den **6** Sobald du mit deiner Konfiguration zufrieden bist, kannst du den<br>Pairing-Modus verlassen, indem du den Remap-Knopf drückst, bis die rote LED erlischt.

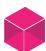